# **North Carolina FFA Association**

State Star Application Instructions

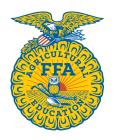

## **Eligibility**

State Stars are open to all active FFA members who have completed two or more years of Agricultural Education and who are candidates for or have previously received the State FFA Degree. Each chapter is entitled to submit one application in each area. Star applicants must be current-year state degree candidates or have not exceeded the requirements for the American FFA Degree. Where applicants are engaged in multiple types of agricultural experience programs, the work from which the most income was earned shall determine the category. In either case, only bona fide agricultural work will qualify an applicant for these awards. These guidelines are consistent with the categories for applying for the American FFA Degree. The following guidelines outline the four different award areas.

**Star Farmer:** Outstanding achievement in a production agriculture SAE and active participation in the FFA is recognized with the State Star Farmer Award. Each year, the North Carolina FFA Association selects one member to receive the State Star Farmer Award. The National FFA Foundation provides a \$300 cash award.

**Star Agribusiness:** Outstanding achievement in an entrepreneurial SAE and active participation in the FFA is recognized with the State Star Agribusiness Award. Each year, the North Carolina FFA Association selects one member to receive the State Star Agribusiness Award. The National FFA Foundation provides a \$300 cash award.

**Star Placement:** Outstanding achievement in a placement SAE and active participation in the FFA is recognized with the State Star Placement Award. Each year, the North Carolina FFA Association selects one member to receive the State Star Placement Award. The National FFA Foundation provides a \$300 cash award.

**Star Agriscience:** Outstanding achievement in an agriscience-based SAE (natural resources, research/ experimentation or science-based directed lab), and active participation in the FFA is recognized with the State Star in Agriscience Award. Each year, the North Carolina FFA Association selects one member to receive the State Star in Agriscience Award. The National FFA Foundation provides a \$300 cash award.

### **Application**

Students can access the State Star application through their AET account. Students must also complete and attach the State Star Cover Page on the last two pages of this document.

Once they log in, they should go to their student dashboard. From there, click on the "Reports" block.

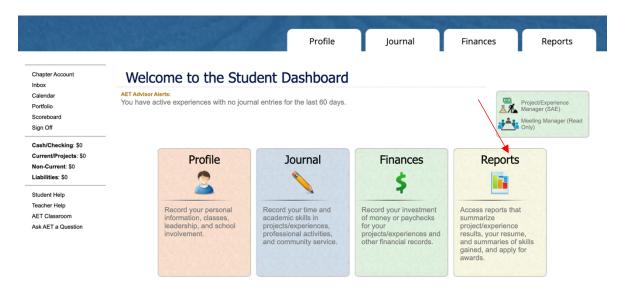

Once the "AET Reports" page is open, click on the "Degree/Application Manager" link in the "Annual Reports & FFA Apps" block.

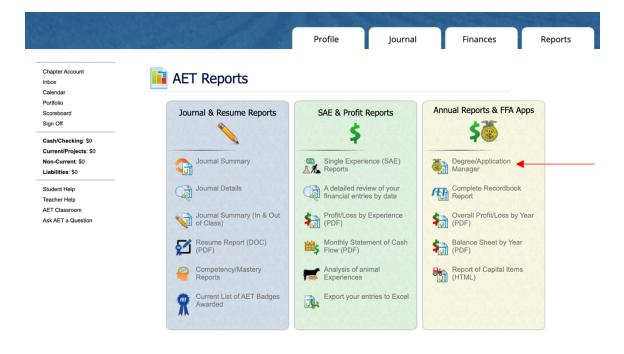

When the Degree/Application Manager page opens, there is a drop-down menu of new applications. Select "American Degree" from the drop-down menu and click "Add New."

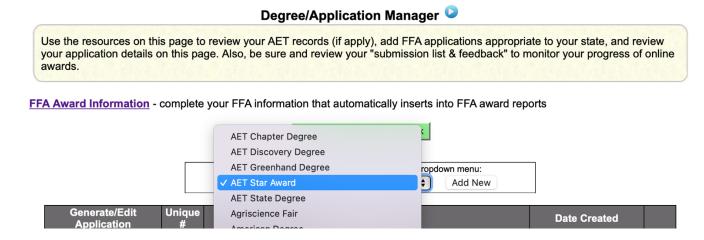

On the "Cover Page" of the application, students must select the level of Star application they are completing (State, Chapter, Greenhand, Discovery, etc.) and the type of Star application (Farmer, Placement, Agribusiness, Agriscience).

#### STAR SETUP

Special Notes before you begin this page:

• Do not use this application for the American Star. The American Star is now incorported into the American Degree app.

I. FULLY-MET DEGREE APPLICATION Please choose A Star application is a supplement to a Discovery, Chapter, Greenhand **Please Choose:** or State Degree application. (Please Choose) \$ II. ENDING DATE & LEVEL The ending date for this application is the same as the Degree 12/31/2022 application you chose in the previous step. The level for this application is populated automatically based on the Degree application you chose in the previous step. III. STAR TYPE Choose one (Please Choose) Please choose the type of application: ✓ Star Farmer Candidate Star in Agribusiness Candidate Star in Agricultural Placement Candidate Save Star in Agriscience Candidate

Now the student can begin inputting their information. If they have already entered SAE information in The AET, it will automatically transfer to their Star application.

There are electronic signatures for this application. Please be sure to input the correct email addresses to ensure signatures are collected.

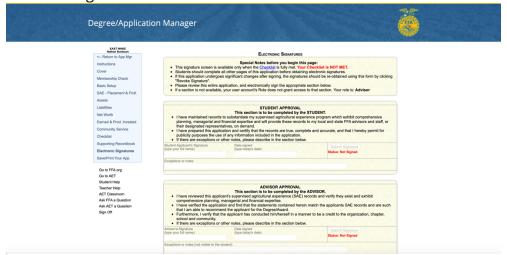

Once applications are complete and the checklist show "MET" for all items, students should go to the "Save/Print Your App" section to generate the final pdf.

#### COMPLETE/PRINT YOUR APPLICATION

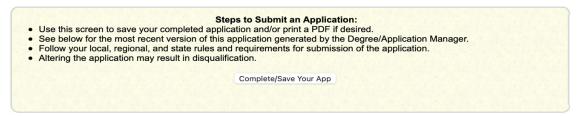

Advisors: Applications are submitted to the state through The AET. In the chapter account, click on the "Reports" tab, then "FFA Awards Degree/Application Manager" in the "Reports and Submissions" box. Under the Student Finder box, click the "State Submissions Lists and Feedback" button. Here you can add the applications for your chapter by searching the version number or browsing your applications.

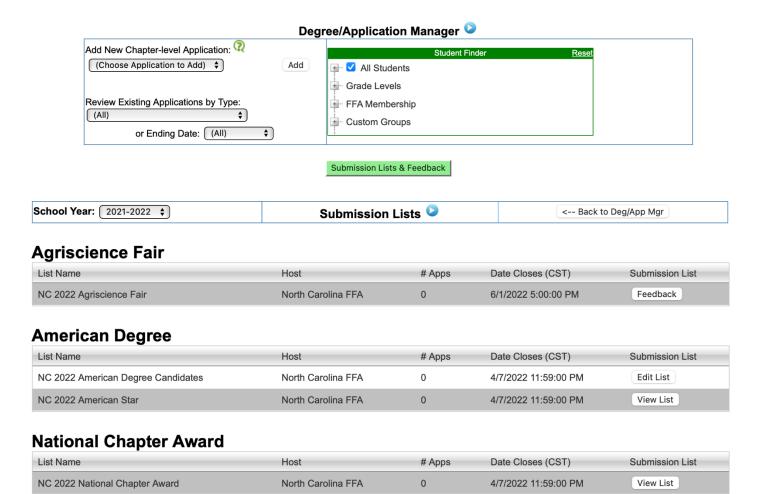